# **Accelerometer Twee-assige versnellingsmeter met LED-uitlezing**

Jan Buiting & Luc Lemmens, ism. Inga Harris (Applications Engineer, Freescale Semiconductor Inc.)

**Het vervolg op het SpYder-artikel van vorige maand is een speelse en leerzame toepassing van de Freescale MC9S08 microcontroller. Het geeft inzicht in de manier waarop een idee met behulp van de MC9S08 kan worden omgezet in hardware. Hierbij wordt gebruik gemaakt van drie tools die door Elektuur gratis ter beschikking gesteld worden.**

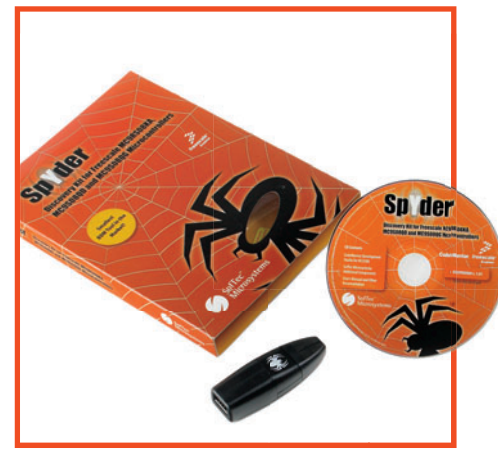

**Figuur 1: De definitieve uitvoering van de SpYder Discovery Kit (vorige maand toonden we een beta-versie). Dankzij speciale afspraken met Freescale is deze kit verkrijgbaar bij Elektuur voor de prijs van €9,75 plus verzendkosten. De zespolige BDM-kabel moet apart worden gekocht of zelf worden gemaakt.**

Deze maand vallen de puzzelstukjes op hun plaats: Theorie, praktijk, gratis tools en software vormen samen een leuk en leerzaam project dat heel geschikt is voor gebruik in de auto, in een radiografisch bestuurd model of op een fiets. Misschien is het zelfs wel geschikt voor een (echte of model-) raceauto! Naast twee artikelen in Elektuur (waarvan dit het tweede is), zijn alle benodigdheden weergegeven in **tabel 1**. De lage prijs van de SpYder-kit en de gratis versnellingsopnemer die wordt meegeleverd met de twee printen voor dit project zijn het resultaat van een intensieve samenwerking tussen Freescale en Elektuur in het belang van onze lezers.

# **Projectdoelen**

Freescale en Elektuur zijn aan dit project begonnen met een aantal ambitieuze doelstellingen. Hieronder de eisen waaraan het project zou moeten voldoen met bij elke eis *schuin gedrukt* de gevonden oplossing:

1. Er moet een goedkope microcontroller gebruikt worden, liefst een gratis controller. *Er is gekozen voor de MC9S08, waarvan gratis proefexemplaren verkrijgbaar zijn bij Freescale*.

SSS

- 2. De controller moet geleverd worden met een compleet pakket van ontwikkel- en programmeertools. *Code-Warrior en SpYder USB BDM zijn hiervoor geschikt*.
- 3. Er moet online ondersteuning voor de lezers beschikbaar zijn. *Dit kan via de forums van Elektuur en Freescale*.
- 4. Het project moet leerzaam zijn en gebruik maken van 'open platform'. *De broncodes, datasheets en ontwikkeldocumentatie zijn gratis verkrijgbaar*.
- 5. Het project moet een nuttige toepassing opleveren. *Er wordt een compacte 2-assige versnellingsopnemer gebouwd met een meetbereik van 2g.*

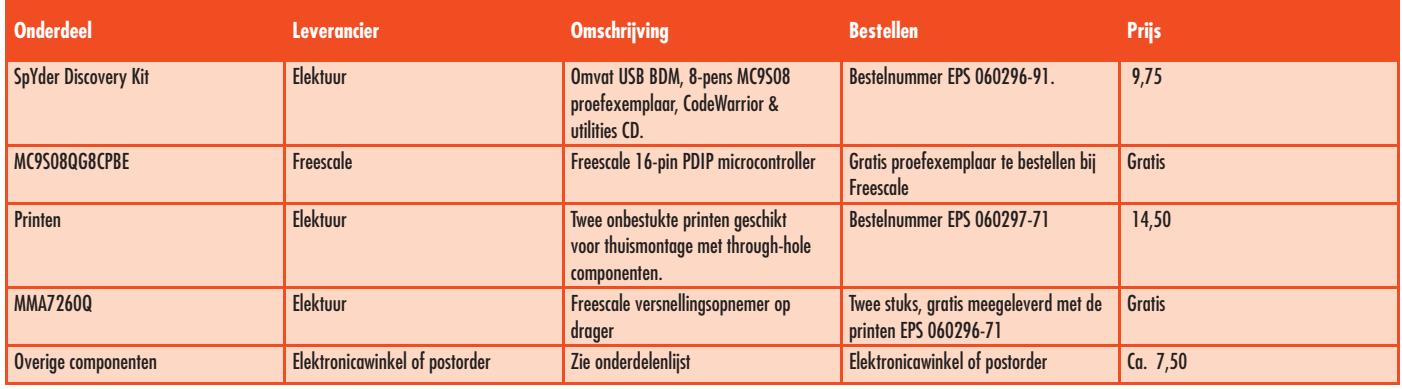

#### **Tabel 1. Wat – Waar – Hoe**

**Overzicht van hard- en software die nodig is voor het bouwen van het twee-assige versnellingsmeter project.**

6. De totale bouwkosten moeten zo laag mogelijk zijn. *Gratis versnellingssensor, gratis MC9S08, goedkope printen en SpYder Discovery Kit.*

Een indrukwekkende lijst die de managers hier en daar wel wat hoofdbrekens bezorgd zal hebben, maar die voor ontwikkelaars toch vooral een mooie uitdaging vormde om hun tanden in te zetten. Dankzij deze artikelen in Elektuur kunt u zelf de uitdaging meebeleven en een begin maken met het ontwikkelen van embedded software voor een goedkope 8-bits microcontroller die zich in de automobielindustrie al ruimschoots bewezen heeft. (De kans is groot dat er in uw volgende auto één of meer van deze microcontrollers verwerkt zijn.)

#### **Versnellingsopnemer**

Een versnellingsopnemer is een sensor die aangeeft welke versnelling of vertraging een bewegend voorwerp ondervindt onder invloed van de krachten die er op uitgeoefend worden. De hier gebruikte versnellingssensor heeft een meetbereik van -2 g tot +2 g en meet de versnelling in twee vlakken Zowel vooruit als achteruit en zowel naar links als naar rechts. De gemeten waarde wordt weergegeven met behulp van LED's in verschillende kleuren. De grootste versnelling van 2g wordt weergegeven door rode LED's. De schakeling wordt gevoed uit batterijen en is geschikt voor montage in of op een voertuig. De weergegeven waarde geeft u (en uw medepassagiers) een hoop inzicht in uw rijstijl.

# **Opnieuw de SpYder – stap voor stap**

Voordat we de soldeerbout ter hand nemen, zullen we eerst eens wat aandacht besteden aan de gebruikte microcontroller. De SpYder (figuur 1) werkt met de HCS08 en RS08 Background Debug Controller (BDC). Daarmee kan het flashgeheugen op de chip snel en gemakkelijk geprogrammeerd worden. Deze interface wordt ook gebruikt bij het ontwikkelen van software. Hij biedt toegang tot het geheugen en voorziet in debug-functies zoals het bewerken van processorregisters, het zetten van breakpoints en het stap voor stap uitvoeren van programma's.

De communicatie tussen de SpYder en de pc gebeurt via een standaard USB-poort. Ook de voedingsspanning wordt daarbij aan de USB-verbinding onttrokken, wat het gebruik van een aparte voeding overbodig maakt. Ook het doelsysteem kan vanuit de USBpoort gevoed worden, mits er niet te veel motoren op worden aangesloten (max. 100 mA).

Het systeem wordt bestuurd via de USB-poort en is daarom opgebouwd rond de MC908JB16 MCU van Freescale. Deze MCU heeft een USB-in-

#### **Stap 1: Opbouw van de SpYder-print**

De print van de SpYder-tool wordt bestukt geleverd, zodat hij meteen gebruikt kan worden met een microcontroller in een voetje. Het is ook mogelijk om een controller in een andere behuizing te gebruiken (zoals we in dit project zullen doen). Door een  $0 \Omega$  weerstand of een draadbrug aan te brengen op de plaats van R2 wordt de voedingsspanning doorverbonden met het BDM-voetje (Background Debug Mode). Zo wordt de schakeling geschikt voor gebruik met een ander doelsysteem. We veranderen hiermee de SpYder Discovery Kit in een BDMtool, maar geen zorgen. De kit werkt nog steeds als standalone tool. Een BDM-kabel is gemakkelijk zelf te maken. Gebruik hiervoor twee 6-pens IDCconnectors met trekontlasting (Farnell bestelnummer 1097021) en een platte kabel met een aderafstand van 1,27 mm (Farnell bestelnummer 9187111). Met een kleine bankschroef kunnen de IDC-connectors gemakkelijk over de

# **Extraatje van Freescale en Elektuur: twee** *gratis* **versnellingssensoren bij aankoop van de printen voor dit project.**

terface (USB 2.0 low-speed) en werkt op de 5 V voedingsspanning uit de USB-bus. Omdat ook de RS08 ondersteund wordt door dit systeem is een 12 V programmeerspanning nodig. De MC908JB16 herkent het type van het doelsysteem. Als het nodig is kan via PTD0 de DC/DC-converter (ST662) ingeschakeld worden om de 12 V programmeerspanning op te wekken.

uiteinden van de platte kabel geklemd worden. Houdt de kabellengte kort, 30 cm is genoeg.

Let er op dat er maar één microcontroller tegelijk aangesloten mag zijn: Of wel in het voetje op de SpYder Kit, ofwel via de BDM-kabel.

#### **Stap 2 – Installatie van de debugger**

CodeWarriorTM Development Studio voor Freescale HC(S)08/RS08 V5.1 is gratis verkrijgbaar in een speciale editie. Dit programma is beschikbaar op de SpYder CD. Gedetailleerde informatie over de verschillen tussen de normale versie en deze speciale editie zijn te vinden op www.freescale.com/ codewarrior. Zonder registratiesleutel kan een programma tot 1 KB gedraaid worden in de gelimiteerde demonstratiemodus. Er zijn twee mogelijkheden om deze 1 KB-limiet te doorbreken:

- 1. Vraag bij Freescale een gratis sleutel voor onbepaalde tijd aan om de limiet te vergroten tot 16 KB.
- 2. Vraag bij Freescale een 30-daagse gratis sleutel aan om het programma te gebruiken zonder beperkingen.

#### **Stap 3 – Drivers**

Als de hardware klaar is en de Code-Warrior-software is geïnstalleerd, dan kan de communicatie tussen pc en SpYder-kit op gang gebracht worden. Daartoe moeten we de drivers van de SpYder CD op de pc installeren. Hoe dat in zijn werk gaat, staat beschreven op de binnenkant van het Cddoosje. Als de SpYder voor het eerst wordt aangesloten op de pc, zal deze een nieuw USB-apparaat herkennen. Dan wordt de Nieuwe Hardware-wizard van Windows geactiveerd en de pc zal om drijversoftware vragen. Kies nu voor "Automatisch installeren" en Windows doet de rest. Simpel!

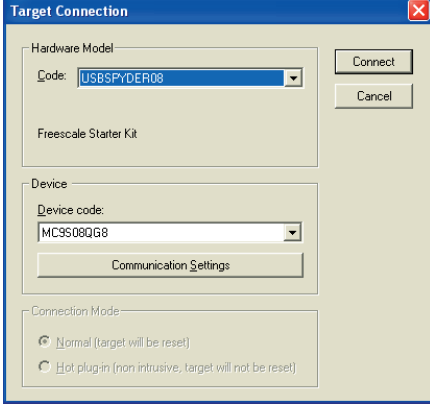

#### **Figuur 2: Kies in CodeWarrior de juiste debug-verbinding met de pc.**

# **De ontdekkingsreis begint**

De SpYder maakt bij het debuggen gebruik van de echte microcontroller in het doelsysteem, dus ook van de echte timers, A/D-omzetters, seriële communicatiepoorten en dergelijke. Deze worden dus niet gesimuleerd.

Als voor het eerst een debug-sessie

# **De MMA7260Q versnellingsopneme**

**Freescale heeft zijn wortels in de automobielindustrie en het is dan ook geen wonder dat ze een ruim assortiment van versnellingsopnemers leveren. Grote kans, dat er een gebruikt wordt voor de besturing van de remlichten in uw volgende auto!**

De voordelen van Freescale's versnellingsopnemers voor gebruik in de modelbouw waren ook al snel bekend. We zullen daar binnenkort een voorbeeld van publiceren in Elektuur. De MMA7260 is een goedkope capacitieve versnellingsopnemer met signaalconditionering, een laagdoorlaatfilter, temperatuur compensatie en een g-selectie die het mogelijk maakt om te kiezen uit vier gevoeligheidsstanden. Er is voorzien in een offset-compensatie voor de nulwaarde en een laagdoorlaatfilter die in de fabriek geconfigureerd zijn en werken zonder externe componenten. Ook beschikt de sensor over een slaapstand die hem heel geschikt maakt voor draagbare, batterijgevoede apparatuur.

De versnellingssensor in de MMA7260Q bestaat uit halfgeleidermateriaal. We kunnen ons dat voorstellen als een beweegbare massa die is opgehangen tussen twee vaste staven.

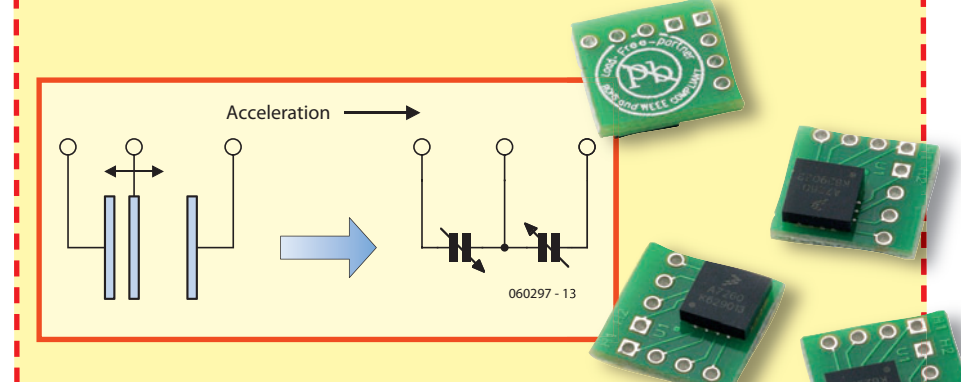

Als de sensor in beweging wordt gebracht, zal de massa dichter bij de ene staaf en verder van de andere staaf verplaatst worden.

De mate van verplaatsing geeft informatie over de mate van versnelling.

De opnemer werkt als twee in serie geschakelde condensatoren. Als de afstand tussen de platen van de beide condensatoren verandert, verandert ook de capaciteit, volgens de uitdrukking:

#### $C = A\Sigma / D$

waarin A de oppervlakte van de staaf voorstelt, ∑ de diëlektrische constante en D de afstand tussen de staven. De ingebouwde ASIC maakt gebruik van geschakelde condensatoren om de capaciteiten te meten en daaruit de versnelling af te leiden. De ASIC zorgt ook voor de signaalconditionering en het laagdoorlaatfilter. Zo ontstaat uiteindelijk een krachtig uitgangssignaal dat proportioneel is met de versnelling.

De beide MMA7260Q sensoren in SMD techniek worden geleverd op een drager samen met de printen voor dit project. De oorspronkelijke prijs van de sensor bij Freescale US is \$5,95 bij bestelling van meer dan duizend exemplaren. Bovendien worden ze dan zonder drager geleverd! De datasheet van de MMA7260Q is beschikbaar als gratis download op de Elektuur-website.

Applicaties (en filmpjes) met deze interessante component zijn te vinden op

www.freescale.com.

wordt geopend, zal het MCU-configuratievenster openen en moet gekozen worden welke hardware verbinding met de pc gebruikt wordt. Kies daar voor "USBSPYDER08" (zie **figuur 2**). CodeWarrior heeft nu het programmageheugen gewist en (indien beschikbaar) de oscillator van de MCU ingesteld.

Nu staat alles klaar om met het debuggen van code te beginnen. Hoe gaat dat in zijn werk? CodeWarrior beschikt over allerlei mogelijkheden om het programmaverloop te bekijken, zoals breakpoints, watchpoints en een trace-buffer. Al die voorzieningen zijn mogelijk dankzij de debug-interface van de aangesloten microcontroller.

# **Onderdelenlijst**

#### **Weerstanden**

 $R1 = 10\Omega$  $R2 = 4k7$  $R3-R7, R9, R12, R13 = 1k$ R8,R10,R11 =  $100Ω$ 

#### **Condensatoren**

 $C1-C7 = 100$  nF

# **Halfgeleiders**

D1 = zener diode 18V 500 mW D2-D5 = LED, groen, low current, 3mm  $D6$ ,  $D7$ ,  $D8$ ,  $D11$  = LED, geel, low current, 3mm  $D9, D10, D12, D13 = LED$ , rood, low current, 3mm  $T1T4 = BC547$  $IC1 = TS2950CT-3.3$ IC2 = MC9S08QG8CPBE (16-pin PDIP; Freescale gratis proefexemplaar) IC3 = MMA7260Q versnellingssensor op drager (gratis, zie de printen)

### **Diversen**

K1 = 2-polige pinheader voor het aansluiten van de batterijhouder. K2 = 6-polige boxheader K3 = 9-polige SIL-header K4 = 9-polige connector voor K3 S1,S2 = drukknop, 1 maakcontact, 6mm 4 afstandsbus lengte = 10 mm Set van twee printen, wordt geleverd met twee gratis MMA7260Q versnellingsopnemers (IC3). Bestelnummer 060297-71, zie onze servicepagina's. Project software en extra documentatie, gratis download 060297-11.zip (www. elektuur.nl )

п

Ï

Op de pc zijn de volgende vensters zichtbaar:

- Een broncode-venster waarin de broncode van het programma wordt weergegeven.
- Een assembler-venster waarin te zien is wat de compiler van deze code heeft gemaakt.
- Een registervenster waarin de inhoud van de CPU-registers wordt weergegeven.
- Een geheugenvenster waarin de inhoud van het geheugen bekeken en veranderd kan worden.
- Andere vensters met data, procedures en commando's.

Het weergaveformaat en de verversingsfrequentie van de vensters kunnen aangepast worden door met de rechter muisknop in een venster te klikken.

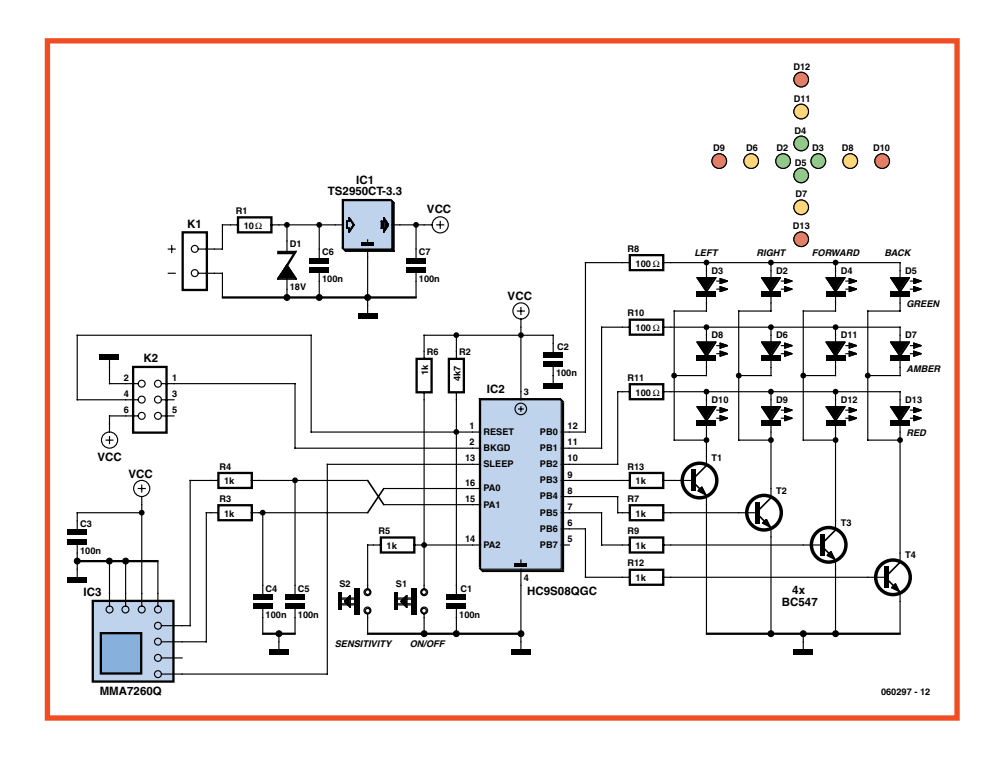

**Figuur 3: Schema van de 2-assige 2g-versnellingsopnemer.**

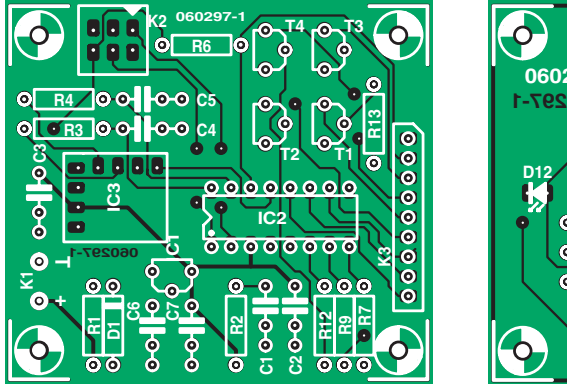

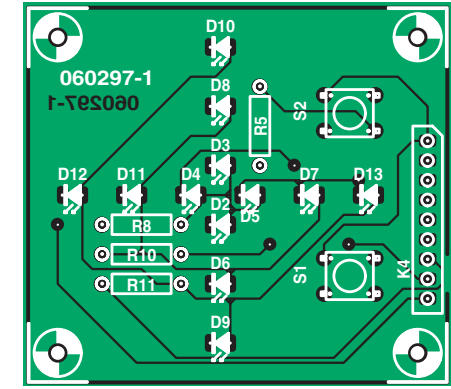

**Figuur 4: Componentenzijde van de beide printen. Na het bestukken worden ze boven elkaar gemonteerd.**

Deze instellingen kunnen ook bewaard worden met de menukeuze *File->Save Configuration* 

De beste manier om vertrouwd te raken met de functies Start/Continue, Single Step, Step Over, Step Out, Assembly Step, Halt en Reset Target is er een tijdje mee te spelen. Er zijn twee belangrijke boeken die een inleiding geven in het werken met het systeem: *AN3335 - Introduction to HCS08 Background Debug Mode and AN2616 - Getting Started with HCS08* en *CodeWarrior Using C*.

Op de connectorpennen naast de CPU kan een scoop worden aangesloten om het verloop van de verschillende signalen real time te volgen bij het debuggen.

# **Eerste project – Versnellingsopnemer**

Het schema van de door een MC9S08 bestuurde versnellingsopnemer is weergegeven in **figuur 3**. De microcontroller, IC2, wordt door Freescale gratis geleverd in een 16-pens behuizing, zoals vorige maand is beschreven. De microcontroller wordt 'leeg' geleverd en zal dus eerst van een programma voorzien moeten worden. Daar gaan we voor zorgen met SpYder.

De versnellingsopnemer is de MMA7260Q. Dit is een SMD-component, die speciaal voor dit Elektuurproject geleverd wordt op een printje van 12x12 mm. Er worden twee stuks gratis meegeleverd met de printen voor dit project (zie de onderdelenlijst). Verder is er nauwelijks meer hardware dan 12 LED's, die kruisvormig zijn geplaatst en in een matrixopstelling worden

# **Aanpassingen**

**De software kan gemakkelijk aangepast worden om niet de momentane versnelling, maar de maximaal gemeten waarde weer te geven. Open eerst het project in de CodeWarrior-werkomgeving (5.1). Het**  hoofdprogramma bevindt zich in de file main.c.

}

**De functie Byte2LED moet worden aangepast. Vervang deze door de volgende code:**

De code maakt gebruik van de doorgegeven parameter Val en test of die neutraal, positief of negatief is. De positieve of negatieve waarde kan sterk ('Rood'), gemiddeld ('Amber') of zwak ('Groen') zijn. Als het juiste bereik gevonden is, wordt de andere richting gewist en blijft alleen de LED die het sterkste signaal weergeeft oplichten. Dan wordt de waarde vergeleken met het eerder gevonden maximum. Is hij groter, dan wordt dit het nieuwe maximum en deze waarde wordt weergegeven.

Voeg de nieuwe LED bitmap definities toe aan de header file en de LEDMax bitmap aan de globale variabelen in main.c

Bewaar nu eerst het project onder een andere naam met File->Save A Copy As... Als het programma gecompileerd wordt, wordt het namelijk ook bewaard en dan is de vorige versie van het project voorgoed verdwenen als de naam niet eerst veranderd is. Het is ook mogelijk individuele files onder een andere naam te bewaren met File->Save As...

Nu kan het programma gecompileerd worden. Als er geen foutmeldingen komen, kan het programma gedebugged worden (met de groene knop met een insect er op, rechtsboven).

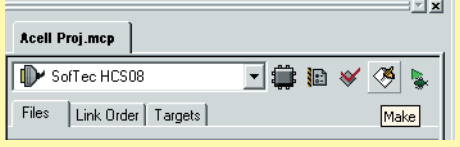

Zorg dat USBSpYder08 is geselecteerd als Hardware Model en de MC9S08QG8 als Device. CodeWarrior zal nu de microcontroller wissen en het nieuwe programma laden.

Plaats nu een breakpoint bij het eerste if-statement in de functie Byte2LED door met de rechter muisknop te klikken. CodeWarrior zal de uitvoering van het programma stoppen als dit punt bereikt wordt. Nu is in het Data-venster de waarde van Val te zien. Met single step kan nu gecontroleerd worden hoe het programma het juiste waardenbereik voor deze waarde van Val vindt. Door op andere plaatsen rechts te klikken kunnen meer breakpoints gezet en verwijderd worden.

void Byte2LED(char Val, char Dir, char SenMode){ /\* Positive Green \*/ if ((Val < PosA[SenMode])&&(Val >= PosG[SenMode])) { //if (PosA[SenMode] > Val >= PosG[SenMode]) { LEDMag[NegYLED + Dir] = (LEDOFF | LEDMax[NegYLED + Dir]); if(LEDMag[PosYLED + Dir] > LEDMax[PosYLED + Dir]) { LEDMax[PosYLED + Dir] = LEDG;  $\longrightarrow$  LEDMag[PosYLED + Dir] = (LEDG | LEDMax[PosYLED + Dir]); } /\* Positive Amber \*/ if ((Val < PosR[SenMode])&&(Val >= PosA[SenMode])) { //if (PosR[SenMode] > Val >= PosA[SenMode]) { LEDMag[NegYLED + Dir] = (LEDOFF | LEDMax[NegYLED + Dir]); if (LEDMag[PosYLED + Dir] > LEDMax[PosYLED + Dir]) { LEDMax[PosYLED + Dir] = LEDA;  $\left\{\begin{array}{cc} 1 & 1 \\ 1 & 1 \end{array}\right\}$  LEDMag[PosYLED + Dir] = (LEDGA | LEDMax[PosYLED + Dir]); } /\* Positive Red \*/ if (Val >= PosR[SenMode]) { LEDMag[NegYLED + Dir] = (LEDOFF | LEDMax[NegYLED + Dir]);  $LEDMaq[PosYLED + Dir] = LEDGAR;$  LEDMax[PosYLED + Dir] = LEDR;  $\begin{matrix} \end{matrix}$  /\* Negative Green \*/ if ((Val < NegG[SenMode])&&(Val >= NegA[SenMode])) { //if (NegG[SenMode] > Val >= NegA[SenMode]) { LEDMag[PosYLED + Dir] = (LEDOFF | LEDMax[PosYLED + Dir]); if (LEDMag[NegYLED + Dir] > LEDMax[NegYLED + Dir]) { LEDMax[NegYLED + Dir] = LEDG;  $\left\{\begin{array}{cc} 1 & 1 \\ 1 & 1 \end{array}\right\}$  LEDMag[NegYLED + Dir] = (LEDG | LEDMax[NegYLED + Dir]); } /\* Negative Amber \*/ if ((Val < NegA[SenMode])&&(Val >= NegR[SenMode])) { //if (NegA[SenMode] > Val >= NegR[SenMode]) { LEDMag[PosYLED + Dir] = (LEDOFF | LEDMax[PosYLED + Dir]); if (LEDMag[NegYLED + Dir] > LEDMax[NegYLED + Dir]) { LEDMax[NegYLED + Dir] = LEDA;  $\left\{\begin{array}{cc} 1 & 0 \\ 0 & 0 \end{array}\right\}$  LEDMag[NegYLED + Dir] = (LEDGA | LEDMax[NegYLED + Dir]);  $\rightarrow$  /\* Negative Red \*/ if (NegR[SenMode] >= Val) { LEDMag[PosYLED + Dir] = (LEDOFF | LEDMax[PosYLED + Dir]); LEDMag[NegYLED + Dir] = LEDGAR; LEDMax[NegYLED + Dir] = LEDR; } /\* Neutral \*/ if ((Val < PosG[SenMode])&&(Val > NegG[SenMode])) { //if (PosG[SenMode] > Val > NegG[SenMode]) { LEDMag[PosYLED + Dir] = (LEDOFF | LEDMax[PosYLED + Dir]); LEDMag[NegYLED + Dir] = (LEDOFF | LEDMax[NegYLED + Dir]);  $\begin{matrix} \end{matrix}$ 

aangestuurd door de poortlijnen PB0... PB6 van de MC9S08-microcontroller. De schakeling wordt gevoed uit batterijen (minimaal 4,5 V), bijvoorbeeld uit drie penlite's (AA of AAA). Als drie LED's in een rij oplichten is het totale stroomverbruik ongeveer 25 mA. Op de kaart is een spanningsregelaar aanwezig (TS290CT-3.3), die de voedingsspanning stabiliseert op 3,3 V. Er zijn twee drukknoppen aanwezig: S1 dient als aan/uit-schakelaar en S2 voor de gevoeligheidskeuze. Let eens op de slimme en efficiënte manier waarop de stand van de toetsen wordt ingelezen.

De schakeling wordt opgebouwd op twee printen die boven elkaar gemonteerd worden met behulp van afstandsbusjes van 10 mm. De printlay-out is weliswaar afgedrukt in **figuur 4a en 4b**, maar zelf maken van deze printen heeft weinig zin, gezien de lage prijs en de twee gratis meegeleverde versnellingsopnemers. Daar kan niemand tegenop!

We wilden de hele schakeling eerst in SMD-componenten opbouwen, maar van dat idee zijn we toch terug gekomen. We hebben gekozen voor through-hole componenten en een processor met een ouderwetse 16-polige behuizing die in een voetje geplaatst kan worden.

Het printje met de sensors wordt geplaatst op positie 'IC3'. Connector K2 is de zespolige BDM-link naar de SpYder.

De kaart met LED's en schakelaars wordt boven de processorkaart gemonteerd met afstandsbusjes. De elektrische verbindingen worden tot stand gebracht via een SIL-connector. Het bestukte, volledig gemonteerde prototype is afgebeeld in de titelfoto bij dit artikel, de beide printjes zijn te zien in **fi guur 5**.

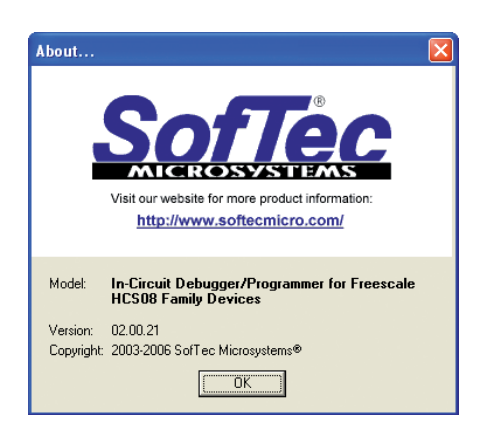

# **Programmeren**

Geloof het of niet, maar we krijgen nog steeds klachten van lezers van wie de schakeling niet werkt, ondanks dat ze "een gloednieuwe microcontroller van type X bij de firma Y hebben gekocht, al het soldeerwerk hebben gedaan en hebben laten controleren door een vriend met 40 jaar soldeerervaring". Nieuwe microcontrollers moeten eerst geprogrammeerd worden, voordat ze ook maar enige nuttige functie kunnen vervullen.

Download gratis het bestand **060297- 11.zip** van de Elektuur-website en pak het bestand uit in een geschikte map, bijvoorbeeld met de naam 'versnellingsopnemer'.

Bouw de schakeling op, installeer CodeWarrior en breng de verbindingen tot stand. Geef nu in CodeWarrior de menukeuze *File->Open 'Project'* en zoek in de zojuist aangemaakte directory naar het bestand 'Accel Proj.mcp'. Laad het programma en kies het juiste controllertype om te programmeren (MC9S08QG). Compileer het programma, maak de objectcode aan en programmeer de controller in de versnellingsopnemer via de BDM-link. Dit is een goede oefening in het gebruik van alle tools en er kan eigenlijk niets fout gaan. Als het mislukt, kan de controller gewoon gewist worden en opnieuw geprogrammeerd. Laat ons weten of het wil lukken – op het Elektuur-forum wordt een topic ingericht over de ervaringen van onze lezers met dit project.

## **Gebruik**

Houd de aan/uit-schakelaar ingedrukt totdat de LED's oplichten. Er wordt een soort looplicht getoond ten teken dat alles naar behoren werkt. Daarna is onze versnellingsopnemer klaar voor gebruik. Maak wat abrupte bewegingen in de vier meetrichtingen met het bordje in de hand om te zien hoe de LED's daarop reageren.

Met de gevoeligheidsknop kan gekozen worden tussen drie standen:

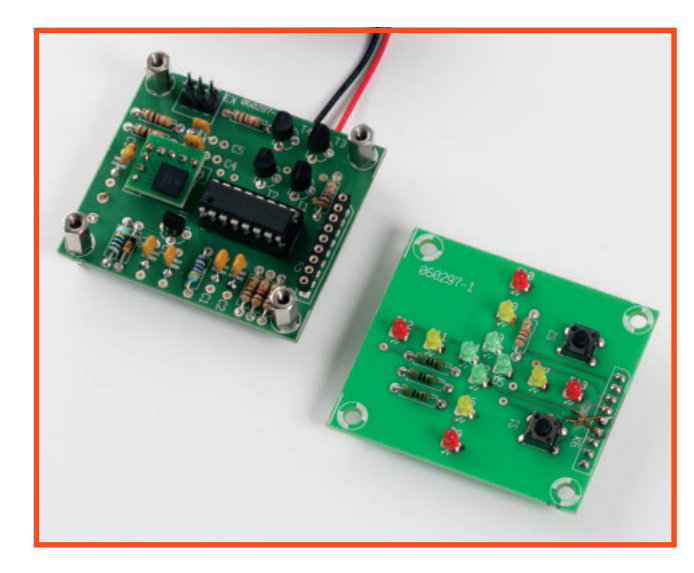

**Figuur 5: Bestukte printen klaar om op elkaar gemonteerd te worden via afstandsbusjes op de vier hoeken.**

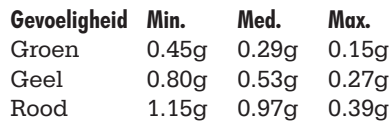

De schakeling wordt uitgeschakeld door de aan/uit-knop in te drukken tot de LED's een kruispatroon laten zien. Meer details over het gebruik van de versnellingsopnemer zijn te vinden in een apart Engelstalig artikel dat bij de gratis downloads voor dit project hoort. De inhoud daarvan is gericht op meer ervaren programmeurs.

# **Conclusie**

De SpYder Discovery Kit is een verrassend compleet stuk gereedschap voor het goedkoop ontwikkelen van eenvoudige embedded software projecten. De kit ondersteunt rechtstreeks de 8-bit S08 PDIP-chips van Freescale en kan ook gebruikt worden voor de types met meer pennen met behulp van de 'target'-optie.

CodeWarrior is een erg krachtige tool en kan in het begin wat ingewikkeld overkomen. Maar als eenmaal duidelijk is waar alle benodigde knoppen te vinden zijn, is het erg handig in het gebruik. De meer geavanceerde mogelijkheden zijn later ook gemakkelijk aan te leren met behulp van de documentatie en lessen die Freescale online aanbiedt.

Er zitten bij Elektuur nog wel meer SpYder-projecten in de pijplijn, wordt vervolgd dus.

(060297-I)